Всеки студент във ВСУ има създаден акаунт в Google. Акаунта е от вида Факултетен номер@vfu.bg. Паролата за акаунта е ЕГН-то на студента.

За да влезете в акаунта си отворете браузъра и въведете адреса gmail.com

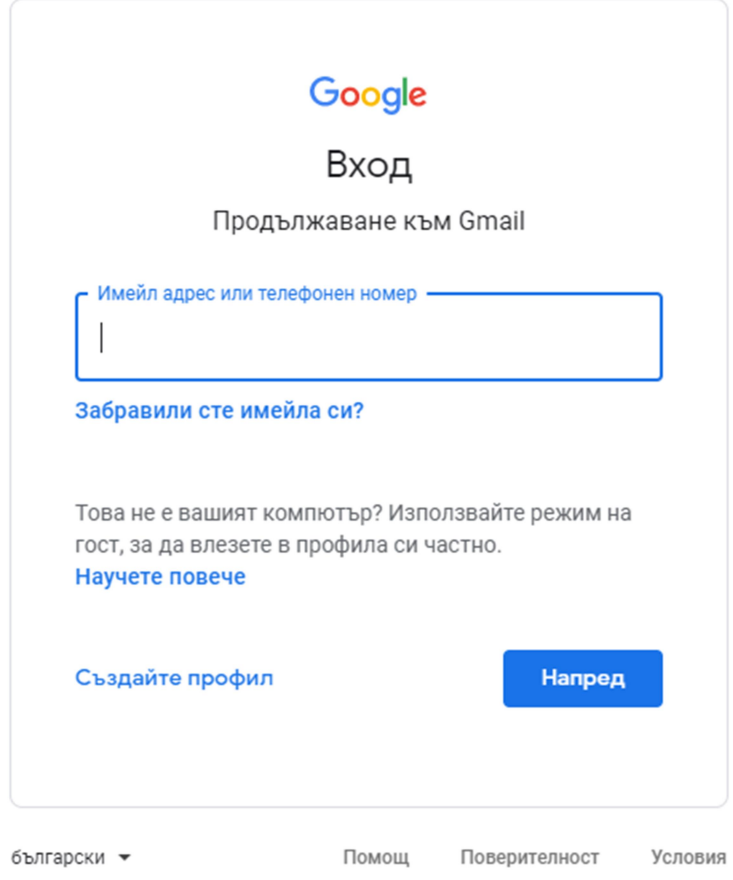

Въведете за Имейл адрес или телефонен номер вашият профил (фак.номер@vfu.bg) и натиснете напред.

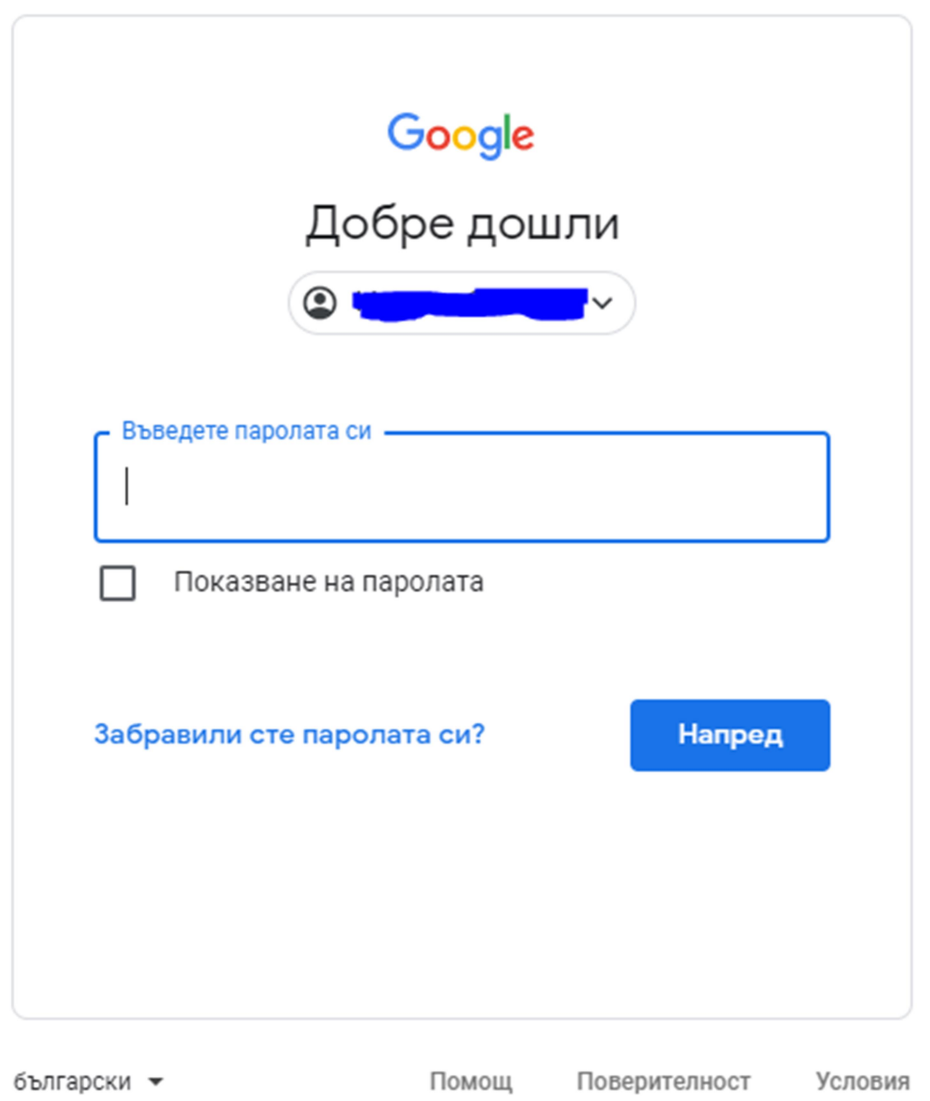

Въведете паролата си. (Вашето ЕГН)

След въвеждане на паролата ще се отвори електронната поща, която ще се използва за комуникация с вас.

Горе в дясно ще намерите тези контроли

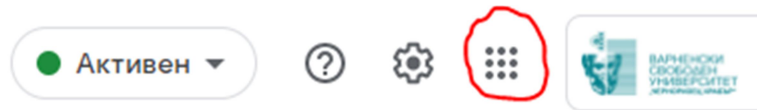

При натискане на посочения бутон ще се отвори списък с програми в Google.

Апликациите, които ще използвате за обучението ви са:

- Gmail осигурява комуникациите, чрез емейли.
- Диск осигурява облачно пространство за съхранение на данни.
- Документи осигурява програми за работа с google документи (подобни на MS word)
- Таблици осигурява програми за работа с google документи (подобни на MS excell)
- Презентации осигурява програми за работа с google документи (подобни на MS PowerPoint)
- Календар разписание, календар за събития
- Мeet синхронна комуникация. Тук се провеждат лекции, упражнения, семинари и други.
- Classroom виртуални класове, място за публикуване на материали от лекциите, упражнения, тестове, изпити и други.